# **NÁVRH A REALIZACE OVLÁDÁNÍ DYNAMOMETRU V PROSTŘEDÍ CONTROLWEB**

## **Proposal and realization of dynamo control by ControlWeb**

## **Ing. Ondřej Stanke**

*Abstrakt:* Návrh a realizace programu pro ovládání měniče dynamometru pomocí softwarového prostředí ControlWeb. Připojení vhodných snímačů a jejich využití při řízení dynamometru. Využití celé aplikace pro měření parametrů dalších strojů se zaměřením na soustavu mikroturbína plus vysokootáčkový synchronní generátor.

*Klíčová slova*: Řízení, Dynamometr, Mikroturbína, Vysokootáčkový synchronní generátor, ControlWeb.

## **1. Úvod**

Kompletní řešení dané úlohy vychází ze zadání doktoské práce, jež se zabývá měřením parametrů v soustavě mikrotubíny a vysokootáčkového generátoru. Je tedy nutné vytvořit specializované pracoviště, které by požadované měření umožňovalo. Celá realizace výzkumného záměru tedy probíhá v několika postupných krocích. Rozbor již splněných kroků je obsahem tohoto příspěvku.

Postup řešení je tedy následující:

- Zprovoznění dynamometru jako celku (dynamometr + měnič dynamometru)
- Volba vhodných měřicích přístrojů (pro elektrické a mechanické parametry)
- Tvorba prostředí řízení a měření pro dotykový terminál (ControlWeb)
- Zprovoznění strojů určených k měření (servomotor, asynchronní motor)
- Implementace kompletního řešení měření

Mezi základní parametry strojů patří otáčky, moment, odebírané napětí, proud a výkon (příkon). Jedním z nejdůležitějších mechanických parametrů z pohledu bezpečnosti a životnosti jsou vibrace. Volba vhodných snímačů vibrací, způsob měření a vyhodnocování signálu jsou předmětem budoucího výzkumu.

#### **2. HW vybavení**

Součástí vybavení laboratoře elektrických strojů a pohonů fakulty strojní je nově zakoupený elektrický pracovní stůl. Zatím co spodní část je využita jako rozvaděč (jsou zde umístěny i příslušné měniče k jednotlivým strojům), horní část slouží jako ovládací panel. Ten umožňuje měření jak prostřednictvím běžných přístrojů (manuální přepínače, potenciometry, ručkové měřicí přístroje), tak s pomocí HMI rozhraní spojené s centrálním počítačem. Kompletní řídicí systém se nachází v zadní části stolu, za ovládacím panelem, a je mu věnována jedna z následujících podkapitol.

#### **2.1. Dynamometr**

Jedná se o dvoupólový dynamometr s cizím buzením, jehož jmenovité otáčky jsou 1500 ot.min<sup>-1</sup> a moment 500 Nm. Dynamometr je řízen z měniče SIMOREG DC MASTER 6RA70, jež je osazen dvěma analogovými a čtyřmi digitálními vstupy [2]. Analogové vstupy jsou využity pro požadavek otáček a momentového omezení a prostřednictvím digitálních vstupů lze ovládat funkce odblokování pulzů, odblokování regulátorů a přepínání směru chodu dynamometru. Základní schéma regulace pro požadované otáčky a moment je patrné z *Obr.1.*

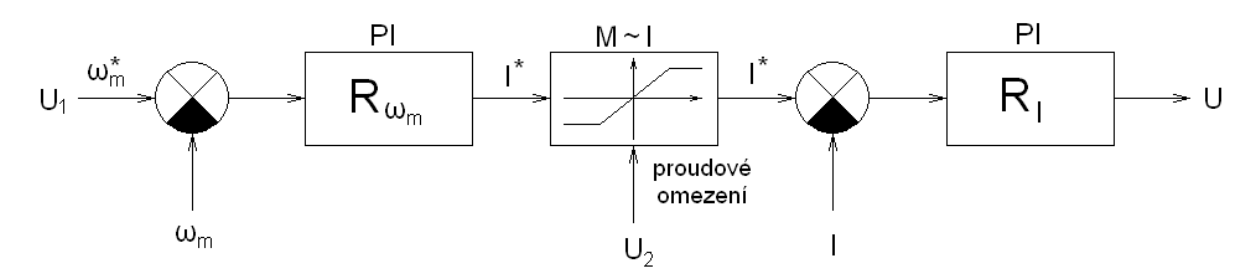

*Obr. 1. Schéma regulace požadovaných otáček a momentu v měniči SIMOREG 6RA70 U1 – požadavek otáček U2 – požadavek momentu U – výstup řízení dynamometru* 

#### **2.2. Měřicí přístroje**

Na základě požadavků z řízení měniče dynamometru je nutné zvolit snímače pro kontrolu správnosti chodu samotného dynamometru. Pro měření otáček je použito tachodynamo (snímač úhlové rychlosti) s rozsahem 80V na 1000ot.min-1. Tento rozsah je nutné přizpůsobit napěťovému unifikovanému signálu 0÷10V pomocí odporového děliče. Snímání momentu probíhá pomocí spojení tenzometrického snímače S2 se zesilovačem iDRN-ST, který umožňuje přesně nastavit vhodnou úroveň výstupního signálu.

Pro měření efektivních hodnot napájecího proudu, napětí a činného příkonu je použit modul měření U, I, P. Výstupem z tohoto modulu jsou unipolární unifikované signály v rozsahu 4÷20mA (v případě měření napětí a proudu) resp. bipolární signál 4÷20mA (v případě příkonu). Pro získání skutečných hodnot je třeba všechny vstupní signály přepočítat pomocí jednoduchých, v programu naznačených, vztahů.

## **2.3. Řídicí systém**

Softwarové prostředí ControlWeb je přímo určené pro průmyslový počítačový systém stejné firmy s označením DataLab. Kompletní sestava se skládá z:

*DataLab PC* – řídicí počítač plně kompatibilní se standardem PC, tzn. že lze využít běžné operační systémy Windows 2000/XP, Linux i jejich embedded verze. To umožňuje vytvořit, otestovat, odladit a využívat aplikace přímo na používaném stroji. Pro monitorování, měření či ovládání systémů lze využít vlastní rozhraní modulu, jež je osazeno zvolenou kombinací vstupů a výstupů (16 digitálních vstupů a 16 digitálních výstupů).

*DataLab IO* – rozšiřující vstupně/výstupní jednotky připojené přes USB port. V našem případě je nezbytné použít modul s analogovými vstupy (pro měření) a analogovými výstupy (pro ovládání). Celou sestavu lze jednoduše připevnit na DIN lištu a umístit ji tak do rozvaděče.

*DataLab LCD* – dotykový terminál slouží pro ovládání a monitorování spuštěných aplikací, a tedy zajišťuje komunikaci mezi strojem a uživatelem.

## **3. SW realizace**

Pro tvorbu aplikace je použit výše zmíněný programovací software ControlWeb. Jedná se o vývojové prostředí založené na grafické bázi, které umožňuje vkládání objektů a jejich programování. Tak lze sestavit podobu celé obrazovky, jež slouží k přehlednému ovládání a odečítání naměřených hodnot. Zároveň je nezbytné nastavit HW sestavu celého řídicího systému a správně přiřadit vstupy a výstupy na příslušné porty. Tvorba programu vycházela z prvotního požadavku možnosti měřit parametry na různých strojích. Obrazovka je tedy rozdělena na dvě hlavní části viz *Obr. 2.* 

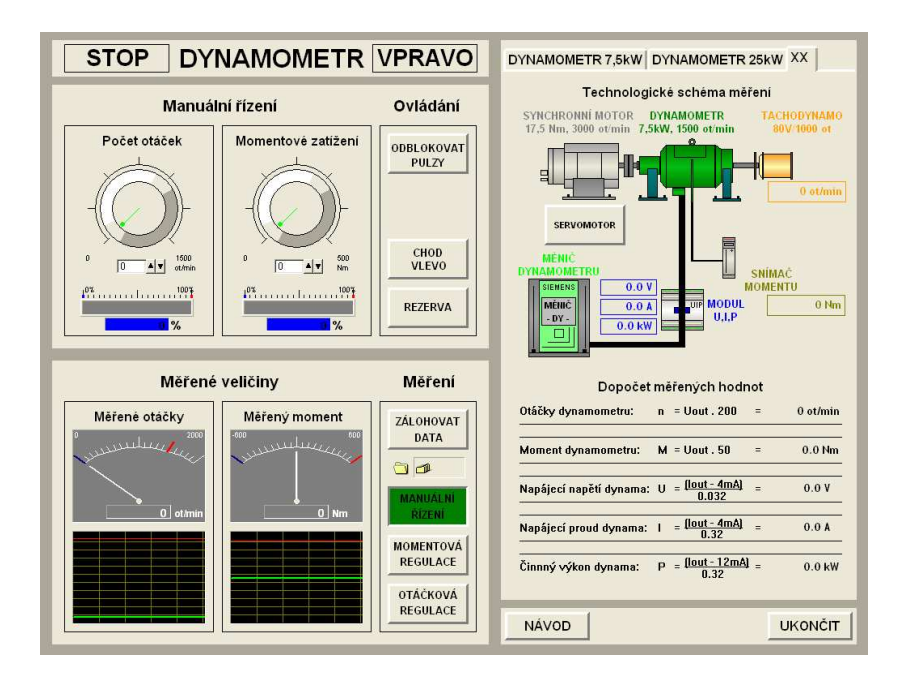

*Obr.2. Obrazovka řízení a měření dynamometru v aplikaci ControlWeb* 

V ovládací části (na levé straně) je umístěno řízení dynamometru, jeho nastavení a signalizace hlavních veličin (moment a otáčky). V měřicí části (na pravé straně) je vytvořen záložkový panel s možností přepínání mezi měřenými stroji. V případě dynamometru je na příslušné záložce umístěno základní schéma řízení a měření s naznačenými připojenými snímači. Jsou zde též zobrazeny měřené veličiny a jejich přepočet na skutečné hodnoty. V programu je též zakomponován jednoduchý návod pro využití aplikace k běžnému měření.

#### **4. Závěr**

Jak bylo již zmíněno, z kompletního zadání je splněno pouze několik bodů. Systém je funkční a ve fázi ladění. V průběhu prvních měření byla zjištěna nevhodná elektromagnetická kompatibilita a to především pro signály napěťového charakteru. Vliv EMC byl sice ze značné míry odstraněn použitím vhodného algoritmu přepočtu (filtru), ale i přes to, je vhodnější použít u těchto signálů proudový rozsah. Dalším krokem je zprovoznění servomotoru a jeho využití pro měření parametrů stejného charakteru, které jsou předpokládané v soustavě mikroturbína a vysokootáčkový synchronní generátor. Tedy připojení snímačů vibrací a vyhodnocování vstupních signálů.

Práce vznikla v souvislosti s činností autora na Výzkumném záměru č. MSM6840770035, Rozvoj ekologicky šetrné energetiky.

## **Seznam symbolů**

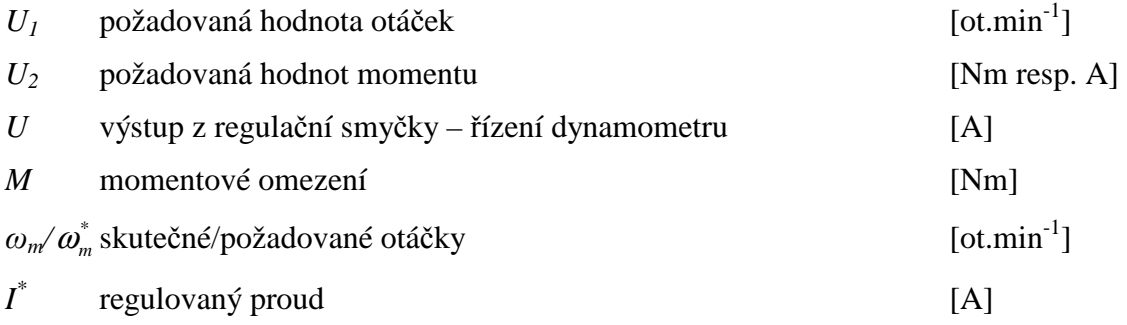

#### **Seznam použité literatury**

- [1] Uhlíř, I., Novák, L., Novák, J. a kol. Elektrické stroje a pohony, Praha: Nakladatelství ČVUT, 2007, ISBN 978-80-01-03730-0
- [2] SIMOREG DC Master 6RA70 Návod k obsluze a údržbě, SIEMENS s.r.o. 2009
- [3] Force Transducer S2/S9 Mounting instruction, HBM 2008
- [4] iDRN-ST Operating manual, OMEGA 2008

## **Kontaktní adresa**

ČVUT FS – Obor Přístrojová a řídicí technika, Technická 4, Praha 6, ČR, +420 728 773465, ondra.stanke@seznam.cz